# MITSUBISHI Electric Corporation MELSEC A Series

# **CPU Direct Driver**

Supported version TOP Design Studio V1.0 or higher

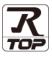

## CONTENTS

We would like to thank our customers for using M2I's "Touch Operation Panel (M2I TOP) Series". Read this manual and familiarize yourself with the connection method and procedures of the "TOP and external device".

## 1. System configuration Page 2

Describes the devices required for connection, the setting of each device, cables, and configurable systems.

## 2. External device selection Page 3

Select a TOP model and an external device.

## **3.** TOP communication setting Page 4

Describes how to set the TOP communication.

4. External device setting

## Page 9

Describes how to set up communication for external devices.

#### 5. Cable table

#### Page 10

Describes the cable specifications required for connection.

## 6. Supported addresses

Page 11

Refer to this section to check the addresses which can communicate with an external device.

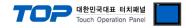

# 1. System configuration

The system configuration of TOP and "MITSUBISHI Electric Corporation - MELSEC A CPU Direct" is as follows:

| Series   | CPU                             | Link I/F | Communication method | Communication setting                                         | Cable                 |
|----------|---------------------------------|----------|----------------------|---------------------------------------------------------------|-----------------------|
| MELSEC-A | AnN CPU<br>AnS CPU<br>AOJ2H CPU | CPU port | RS-232C              | 3. TOP communication<br>setting<br>4. External device setting | <u>5. Cable table</u> |

■ Connection configuration

• 1:1 (one TOP and one external device) connection

|--|--|

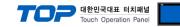

## 2. External device selection

■ Select a TOP model and a port, and then select an external device.

| Select Device               |             |                      |        |                |          |           |        |
|-----------------------------|-------------|----------------------|--------|----------------|----------|-----------|--------|
| PLC select [CO              | M1]         |                      |        |                |          |           |        |
| Filter : [All]              |             |                      | $\sim$ |                | Search : |           |        |
|                             |             |                      |        |                |          | 1odel 🔾 V | /endor |
| Vendor                      |             | Model                |        |                |          |           |        |
| M2I Corporation             |             | - 🌠                  | MELSEC | Q Series       |          |           |        |
| MITSUBISHI Electric Corp    |             |                      | MELSEC | FX Series      |          |           |        |
| OMRON Industrial Automa     | ation       | 8                    | MELSEC | AnN/AnS Series |          |           |        |
| LS Industrial Systems       |             | 8                    | MELSEC | AnA/AnU Series |          |           |        |
| MODBUS Organization         |             | 8                    | MELSER | /O J2 Series   |          |           |        |
| SIEMENS AG.                 |             | 89<br>89<br>89<br>89 |        | /O J3 Series   |          |           |        |
| Rockwell Automation         |             |                      |        |                |          |           |        |
| GE Fanuc Automation         |             |                      |        | /O J4 Series   |          |           |        |
| PANASONIC Electric Work     | s           | - <b>X</b>           | MELSEC | FX2N-10/20GM 5 | eries    |           |        |
| YASKAWA Electric Corpor     | ation       | <b>\$</b>            | MELSEC | iQ-F Series    |          |           |        |
| YOKOGAWA Electric Corp      | oration     |                      |        |                |          |           |        |
| Schneider Electric Industr  | ies         |                      |        |                |          |           |        |
| KDT Systems                 |             |                      |        |                |          |           |        |
| RS Automation               |             | ~                    |        |                |          |           |        |
| PLC Setting[ MELSE          |             | nS Series            | ]      |                |          |           |        |
| Alias Name :<br>Interface : |             |                      | ~      |                |          |           |        |
| Protocol :                  |             |                      | ~      |                | ſ        | Comm Ma   | anual  |
| String Save Mode :          | First LH HL | Chi                  | ange   |                |          |           |        |
| Use Redundancy              | ,           |                      |        |                |          |           |        |
| Operate Condition : AN      |             |                      |        |                |          |           |        |
| Change Condition :          | TimeOut     | 5                    | (Secon | d)             |          |           | _      |
|                             | Condition   |                      |        |                |          | Edit      | J      |
| Primary Option              |             |                      |        |                |          |           |        |
| Timeout                     | 300         | sec                  |        |                |          |           |        |
| Send Wait                   |             | msec                 |        |                |          |           |        |
| Retry                       | 5           | \$                   |        |                |          |           |        |
| CPU Type                    | AnS/ AOJ2   | + ~                  |        |                |          |           |        |
|                             |             |                      |        |                |          |           |        |
|                             |             |                      |        |                |          |           |        |
|                             |             |                      |        |                |          |           |        |
|                             |             |                      |        |                |          |           |        |
|                             |             |                      |        |                |          |           |        |
|                             |             |                      |        |                |          |           |        |

| Settings        |        |                                                                                                    | Contents                                                     |            |  |  |  |
|-----------------|--------|----------------------------------------------------------------------------------------------------|--------------------------------------------------------------|------------|--|--|--|
| ТОР             | Model  | Check the TOP display and pro                                                                                 | Check the TOP display and process to select the touch model. |            |  |  |  |
| External device | Vendor | Select the vendor of the external device to be connected to TOP.<br>Select "MITSUBISHI Electric Corporation". |                                                              |            |  |  |  |
|                 | PLC    | Select an external device to co                                                                               |                                                              |            |  |  |  |
|                 |        | Model                                                                                                    | Interface                                                    | Protocol   |  |  |  |
|                 |        | MELSEC A Series                                                                                               | CPU Direct                                                   | CPU Direct |  |  |  |
|                 |        | Supported Protocol (CPU ty                                                                                    | pe)                                                          |            |  |  |  |
|                 |        | AnN CPU                                                                                                    | AnS CPU                                                      | AOJ2H CPU  |  |  |  |
|                 |        | Please check the system confi<br>connect is a model whose syst                                                | the external device you want to                              |            |  |  |  |

#### 대한민국대표 터치패널 Touch Operation Panel

# 3. TOP communication setting

The communication can be set in TOP Design Studio or TOP main menu. The communication should be set in the same way as that of the external device.

#### 3.1 Communication setting in TOP Design Studio

#### (1) Communication interface setting

- [Project > Project Property > TOP Setting] → [Project Option > "Use HMI Setup" Check > Edit > Serial]
  - Set the TOP communication interface in TOP Design Studio.

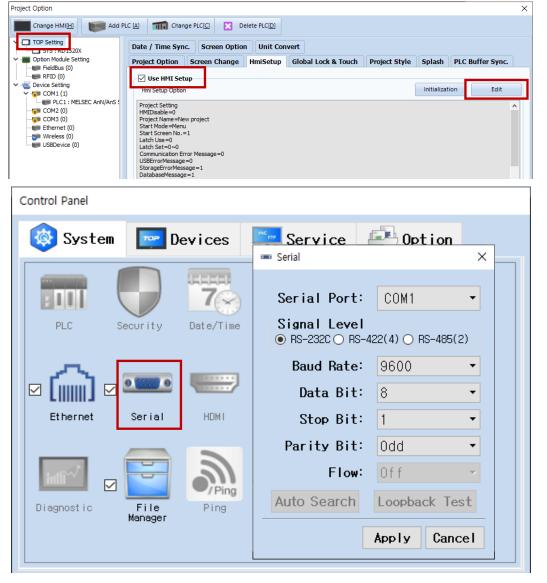

| Items               | ТОР     | External device | Remarks |  |
|---------------------|---------|-----------------|---------|--|
| Signal Level (port) | RS-232C | RS-232C         | Fixed   |  |
|                     |         | (CPU port)      |         |  |
| Baud Rate           | 9600    |                 |         |  |
| Data Bit            |         | 8               | Fixed   |  |
| Stop Bit            | 1       |                 | Fixed   |  |
| Parity Bit          | Odd     |                 |         |  |

 $\ensuremath{\mathbb{X}}$  The communication interface for Melsec A Series CPU Direct is fixed to the above configuration values.

| Items        | Description                                                                                     |
|--------------|-------------------------------------------------------------------------------------------------|
| Signal Level | Select the serial communication method between the TOP and an external device.                  |
| Baud Rate    | Select the serial communication speed between the TOP and an external device.                   |
| Data Bit     | Select the serial communication data bit between the TOP and an external device.                |
| Stop Bit     | Select the serial communication stop bit between the TOP and an external device.                |
| Parity Bit   | Select the serial communication parity bit check method between the TOP and an external device. |

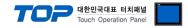

#### (2) Communication option setting

- [Project > Project Property > Device Setting > COM > "PLC1 : MELSEC-A Series"]
  - Set the options of the MELSEC A Series CPU Direct communication driver in TOP Design Studio.

| Project Option                                                                                                    |                                                                                                    |       | ×         |
|----------------------------------------------------------------------------------------------------|----------------------------------------------------------------------------------------------------|-------|-----------|
| Change HMI[H] Add PL                                                                                                    | C [A] Change PLC[C] Z Delete PLC[D]                                                                                                    |       |           |
| Change HMI[H]<br>Change HMI[H]<br>Change HMI[H]<br>Change HMI[H]<br>Correction Module Setting<br>Correction Module Setting<br>FieldBus (0)<br>FieldBus (0)<br>Common Correction Correction C | C (A) The Change PLC[C] X Delete PLC[D]   PLC Setting[ MELSEC AnN/AnS Series ] Alas Name : PLC1 Interface : CPU Direct   Interface : CPU Direct V Protocol : CPU Direct V   Protocol : CPU Direct V String Save Mode : First LH HL Change   Change Condition : MD S \$ (second)   Change Condition : TimeOut S \$ (second)   Edit Primary Option Edit   Timeout 300 msec   Send Wait 0 msec   Retry S \$   CPU Type AnS/ ADJ2H |       | mm Manual |
| ٢ >                                                                                                    |                                                                                                    |       |           |
|                                                                                                    |                                                                                                    | Apply | Close     |

| Items         | Settings                                                                        | Remarks               |
|---------------|---------------------------------------------------------------------------------|-----------------------|
| Interface     | Select "CPU Direct".                                                            | Refer to "2. External |
| Protocol      | Select "CPU Direct".                                                            | device selection".    |
| TimeOut (ms)  | Set the time for the TOP to wait for a response from an external device.        |                       |
| SendWait (ms) | Set the waiting time between TOP's receiving a response from an external device |                       |
|               | and sending the next command request.                                           |                       |
| СРИ Туре      | Select the CPU type for the external device.                                    |                       |

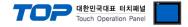

#### 3.2. Communication setting in TOP

\* This is a setting method when "Use HMI Setup" in the setting items in "3.1 TOP Design Studio" is not checked.

■ Touch the top of the TOP screen and drag it down. Touch "EXIT" in the pop-up window to go to the main screen.

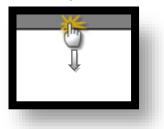

#### (1) Communication interface setting

■ [Main Screen > Control Panel > Serial]

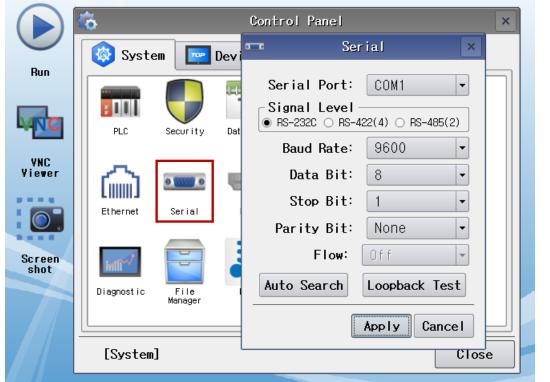

| Items               | ТОР     | External device | Remarks |
|---------------------|---------|-----------------|---------|
| Signal Level (port) |         | RS-232C         | El cont |
|                     | RS-232C | (CPU port)      | Fixed   |
| Baud Rate           | 9600    |                 |         |
| Data Bit            |         | Fixed           |         |
| Stop Bit            | 1       |                 |         |
| Parity Bit          |         | bpC             | Fixed   |

X The communication interface for Melsec A Series CPU Direct is fixed to the above configuration values.

| Items        | Description                                                                                     |
|--------------|-------------------------------------------------------------------------------------------------|
| Signal Level | Select the serial communication method between the TOP and an external device.                  |
| Baud Rate    | Select the serial communication speed between the TOP and an external device.                   |
| Data Bit     | Select the serial communication data bit between the TOP and an external device.                |
| Stop Bit     | Select the serial communication stop bit between the TOP and an external device.                |
| Parity Bit   | Select the serial communication parity bit check method between the TOP and an external device. |

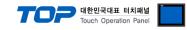

## (2) Communication option setting

■ [Main Screen > Control Panel > PLC]

|                | õ                 | 1001         | PLC                         |         | ×      |
|----------------|-------------------|--------------|-----------------------------|---------|--------|
|                | 🔯 System          | Driver(COM1) | PLC1(MELSEC AnN/AnS Series) | •       |        |
| Run            |                   | Interface    | CPU Direct 🔻                |         |        |
|                |                   | Protocol     | CPU Direct 💌                |         |        |
|                | PLC               | Timeout      | 300 🖨 msec                  |         |        |
| VNC<br>Viewer  |                   | Send Wait    | 0 🖨 msec                    |         |        |
| TICWCI         | ( ແພງ ເ           | Retry        | 5                           |         |        |
|                | Ethernet          | CPU Type     | AnS/ AOL -                  |         |        |
|                |                   |              |                             |         |        |
| Screen<br>shot | Inti <sup>N</sup> |              |                             |         |        |
|                | Diagnostic        |              |                             |         |        |
|                |                   |              |                             |         |        |
|                | [System]          | Diagnostic   |                             | Apply ( | Cancel |
| ///            | [0]3CCm]          |              |                             |         |        |

| Items         | Settings                                                                        | Remarks               |
|---------------|---------------------------------------------------------------------------------|-----------------------|
| Interface     | Select "CPU Direct".                                                            | Refer to "2. External |
| Protocol      | Select "CPU Direct".                                                            | device selection".    |
| TimeOut (ms)  | Set the time for the TOP to wait for a response from an external device.        |                       |
| SendWait (ms) | Set the waiting time between TOP's receiving a response from an external device |                       |
|               | and sending the next command request.                                           |                       |
| СРИ Туре      | Select the CPU type for the external device.                                    |                       |

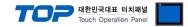

#### **3.3 Communication diagnostics**

■ Check the interface setting status between the TOP and an external device.

- Touch the top of the TOP screen and drag it down. Touch "EXIT" in the pop-up window to go to the main screen.
- Check if the port (COM1/COM2) settings you want to use in [Control Panel > Serial] are the same as those of the external device.
- Diagnosis of whether the port communication is normal or not
- Touch "Communication diagnostics" in [Control Panel > PLC].
- The Diagnostics dialog box pops up on the screen and determines the diagnostic status.

| ОК             | Communication setting normal                                                                             |
|----------------|----------------------------------------------------------------------------------------------------|
| Time Out Error | Communication setting abnormal                                                                           |
|                | - Check the cable, TOP, and external device setting status. (Reference: Communication diagnostics sheet) |

#### Communication diagnostics sheet

- If there is a problem with the communication connection with an external terminal, please check the settings in the sheet below.

| ltems           | Conte                     | Contents                     |    | eck                     | Remarks                                                                                     |
|-----------------|---------------------------|------------------------------|----|-------------------------|---------------------------------------------------------------------------------------------|
| System          | How to connect the system |                              | OK | NG                      | 1 Custom configuration                                                                      |
| configuration   | Connection cable nam      | OK                           | NG | 1. System configuration |                                                                                             |
| ТОР             | Version information       | OK                           | NG |                         |                                                                                             |
|                 | Port in use               | OK                           | NG |                         |                                                                                             |
|                 | Driver name               | OK                           | NG |                         |                                                                                             |
|                 | Other detailed settings   | OK                           | NG |                         |                                                                                             |
|                 | Relative prefix           | Project setting              | OK | NG                      |                                                                                             |
|                 |                           | Communication<br>diagnostics | ОК | NG                      | 2. External device selection<br>3. Communication setting                                    |
|                 | Serial Parameter          | Transmission<br>Speed        | ОК | NG                      |                                                                                             |
|                 |                           | Data Bit                     | ОК | NG                      |                                                                                             |
|                 |                           | Stop Bit                     | OK | NG                      |                                                                                             |
|                 |                           | Parity Bit                   | OK | NG                      |                                                                                             |
| External device | CPU name                  | OK                           | NG |                         |                                                                                             |
|                 | Communication port n      | OK                           | NG |                         |                                                                                             |
|                 | Protocol (mode)           | OK                           | NG |                         |                                                                                             |
|                 | Setup Prefix              | OK                           | NG |                         |                                                                                             |
|                 | Other detailed settings   |                              | OK | NG                      | 4. Estemat device estimat                                                                   |
|                 | Serial Parameter          | Transmission<br>Speed        | ОК | NG                      | 4. External device setting                                                                  |
|                 |                           | Data Bit                     | OK | NG                      |                                                                                             |
|                 |                           | Stop Bit                     | OK | NG                      |                                                                                             |
|                 |                           | Parity Bit                   | OK | NG                      |                                                                                             |
|                 | Check address range       |                              | ОК | NG                      | <u>6. Supported addresses</u><br>(For details, please refer to the PLC<br>vendor's manual.) |

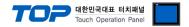

# 4. External device setting

The communication interface for Melsec-A Series CPU Direct is fixed to the target configuration values indicated by the "communication interface setting" in this user manual.

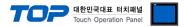

# 5. Cable table

This chapter introduces a cable diagram for normal communication between the TOP and the corresponding device. (The cable diagram described in this section may differ from the recommendations of "Mitsubishi Electric Corporation")

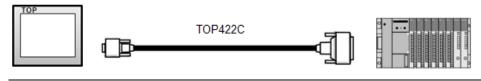

Use the **dedicated cable "TOP422C" (sold by M2I Corp.)** to connect the TOP and the MELSEC-A Series CPU Direc

#### ■ RS-232C (1:1 connection)

| CC                  | M      |        |                  | Cable cro   | ss section          |
|---------------------|--------|--------|------------------|-------------|---------------------|
| Pin                 | Signal | Pin    | Cable connection | Cable color |                     |
| arrangement*Note 1) | name   | number |                  |             |                     |
| 1 5                 | CD     | 1      |                  | Red         | <b>→</b>            |
| (° °)               | RD     | 2      |                  | Yellow      | $\mathbf{\Psi}$     |
| 69                  | SD     | 3      |                  | Green       |                     |
| Based on            | DTR    | 4      |                  | Blue        |                     |
| communication       | SG     | 5      |                  | White       |                     |
| cable connector     | DSR    | 6      |                  | Black       | TOP422C             |
| front,              | RTS    | 7      |                  |             | Dedicated cable     |
| D-SUB 9 Pin male    | CTS    | 8      |                  |             | (25 pin)            |
| (male, convex)      |        | 9      |                  |             | Cable cross section |

\*Note 1) The pin arrangement is as seen from the connecting side of the cable connection connector.

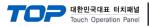

# 6. Supported addresses

## The devices available in TOP are as follows:

The device range (address) may differ depending on the CPU module series/type. The TOP series supports the maximum address range used by the external device series. Please refer to each CPU module user manual and be take caution to not deviate from the address range supported by the device you want to use.

| Туре                   | Remarks Bit-designated address |                    | Word-designated address |  |
|------------------------|--------------------------------|--------------------|-------------------------|--|
| nput Bit X0000 - X07FF |                                | X0000 - X07FF      | X0000 - X07F0           |  |
| Output                 | Bit                            | Y0000 - Y07FF      | Y0000 - Y07F0           |  |
| LINK relay             | Bit                            | B0000 - B03FF      |                         |  |
| LINK register          | Word                           |                    | W0000 - W03F0           |  |
| Special relay          | Bit                            | F0000 - F0255      | F0000 - F0240           |  |
| ATCH relay             | Bit                            | L0000 - L2047      | L0000 - L2032           |  |
| nternal relay          | Bit                            | M0000 - M2047      | M0000 - M2032           |  |
| Special relay          | Bit                            | M9000 - M9255      | M9000 - M9240           |  |
| Timer - Coil           | Bit                            | TC000 - TC255      |                         |  |
| Timer - Contact        | Bit                            | TS000 - TS255      |                         |  |
| Timer-Current value    | Word                           |                    | TN000 - TN255           |  |
| Counter - Coil         | Bit                            | CC000 - CC255      |                         |  |
| Counter - Contact      | Bit                            | CS000 - CS255      |                         |  |
| Counter-Current value  | Word                           |                    | CN000 - CN255           |  |
| Data register Word     |                                | D0000.0 - D1023.15 | D0000 - D1023           |  |
| File register Word     |                                | R0000.0 – R8191.15 | R0000 – R8191           |  |